IBM Personal Computer

# **Datorns förinstallerade program Windows 95, tillämpningar och hjälpprogram**

IBM Personal Computer

# **Datorns förinstallerade program Windows 95, tillämpningar och hjälpprogram**

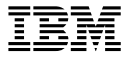

#### **Anm:**

Innan du använder dig av informationen i den här handboken och den produkt den är avsedd för bör du läsa informationen i "Visa licensavtalet" på sidan 7 och Bilaga A, "Anmärkningar och varumärken" på sidan 39.

#### **Tredje utgåvan (juni 1999)**

**Nedanstående stycke är endast tillämpligt under förutsättning att det inte strider mot gällande lag:** INTERNATIONAL BUSINESS MACHINES CORPORATION TILLHANDAHÅLLER DENNA PUBLIKATION I BEFINTLIGT SKICK UTAN GARANTIER AV NÅGOT SLAG, VARE SIG UTTRYCKTA ELLER UNDERFÖRSTÅDDA, INKLUSIVE, MEN INTE BEGRÄNSAT TILL UNDERFÖRSTÅDDA GARANTIER AVSEENDE PUBLIKATIONENS ALLMÄNNA BESKAFFENHET ELLER LÄMPLIGHET FÖR VISST ÄNDAMÅL. I vissa länder är det inte tillåtet att undanta vare sig uttalade eller underförstådda garantier, vilket innebär att ovanstående kanske inte gäller.

Publikationen kan innehålla fel av teknisk eller typografisk natur. Informationen kan komma att ändras i nya utgåvor av publikationen. IBM kan göra förbättringar och/eller ändringar i produkten eller produkterna och/eller i programmen som beskrivs i denna publikation.

Den här publikationen utvecklades ursprungligen för produkter och tjänster i USA. IBM kanske inte erbjuder de här produkterna, tjänsterna eller funktionerna som beskrivs i det här dokumentet i andra länder, och informationen kan ändras utan att detta meddelas i förväg. Ta kontakt med din återförsäljare för information om tillgängligheten i det område du befinner dig i.

Beställningar av teknisk information för IBM-produkter görs hos en återförsäljare eller IBM-representant.

Copyright International Business Machines Corporation 1999. All rights reserved.

# **Innehåll**

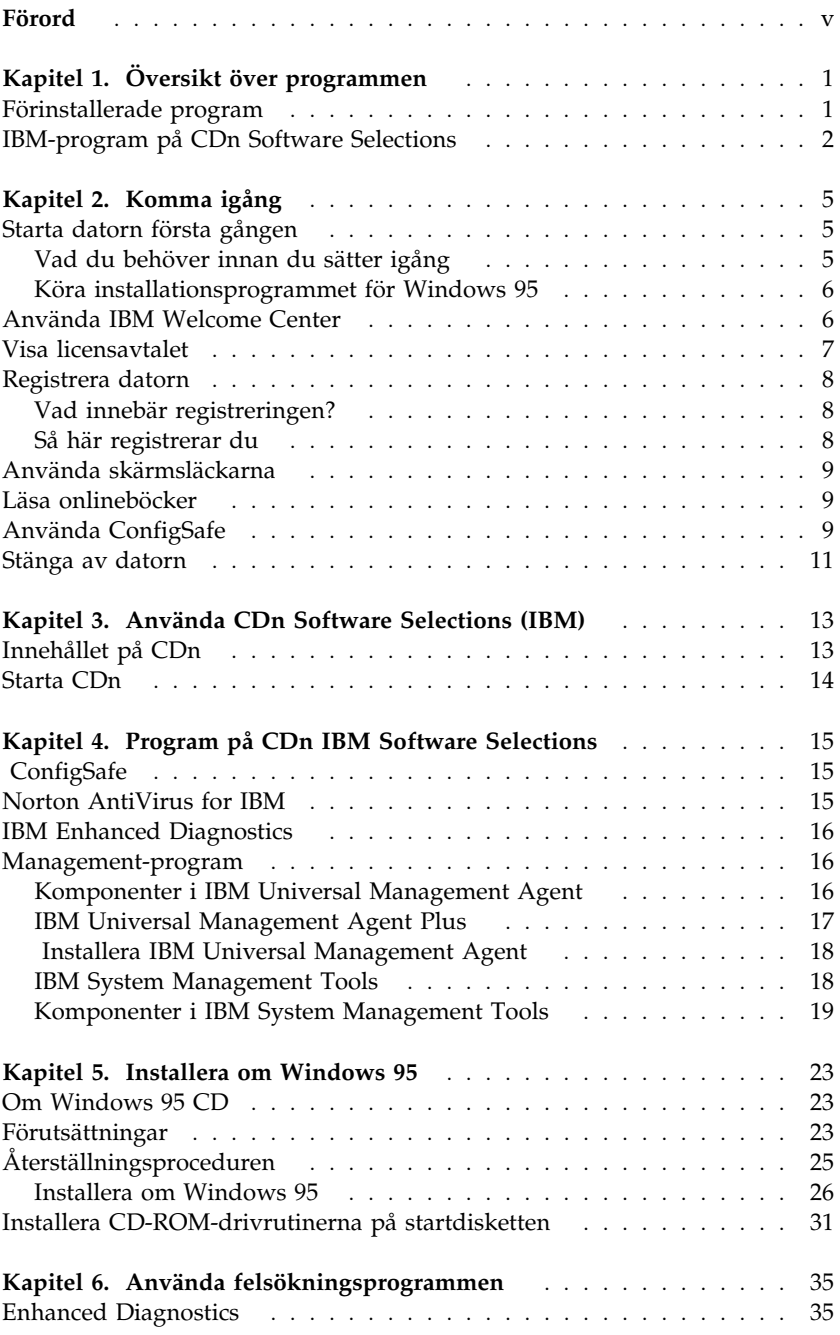

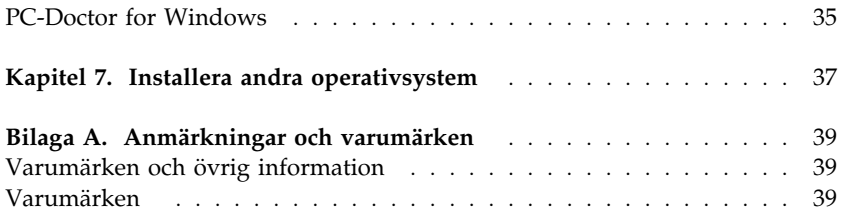

# **Förord**

*Det här häftet kompletterar informationen i handböckerna till datorn. Förvara det tillsammans med de övriga handböckerna.*

Häftet innehåller allmän information om de förinstallerade programmen och andra program som levereras med datorn.

Så här är informationen upplagd:

- Kapitel 1, "Översikt över programmen" på sidan 1, ger en översikt över programmen som följer med datorn.
- Kapitel 2, "Komma igång" på sidan 5, innehåller information om hur du börjar arbeta med datorn och en del grundläggande programfunktioner.
- Kapitel 3, "Använda CDn Software Selections (IBM)" på sidan 13, innehåller information om hur du installerar eller installerar om programmen som finns på CDn *IBM Software Selections*.
- Kapitel 4, "Program på CDn IBM Software Selections" på sidan 15 ger en översikt över programmen som följer med datorn.
- Kapitel 5, "Installera om Windows 95" på sidan 23, innehåller information om hur du installerar om Windows 95.
- Kapitel 6, "Använda felsökningsprogrammen" på sidan 35, beskriver testprogrammen IBM Enhanced Diagnostics och PC-Doctor for Windows som följer med datorn vid leveransen.
- Kapitel 7, "Installera andra operativsystem" på sidan 37, innehåller information om hur du installerar andra operativsystem och hjälpprogram.
- Bilaga A, "Anmärkningar och varumärken" på sidan 39, innehåller juridisk information och information om varumärken.

# **Kapitel 1. Översikt över programmen**

Datorn levereras med Microsoft<sup>®</sup> Windows® 95<sup>1</sup> och en mängd olika program, testverktyg och drivrutiner. En del av programmen är *förinstallerade* medan andra finns på CDn *IBM Software Selections*.

**Viktigt:** Alla program utom Microsoft Windows 95, är licensierade under villkoren i IBMs internationella programlicensavtal för program som levereras utan garanti. Genom att använda datorn godkänner du detta licensavtal. I avsnittet "Visa licensavtalet" på sidan 7 i det här häftet finns information om var du läser licensavtalet.

### **Förinstallerade program**

Förutom Windows 95 är följande program förinstallerade i datorn:

- IBM Welcome Center är den centrala plats som du utgår ifrån när du vill installera IBM-program, registrera datorn, ställa in datum och klockslag, installera skrivare, läsa onlineböcker, läsa licensavtal och garanti, starta CDn *IBM Software Selections*, eller skaffa information om IBMs produkter och tekniska support.
- Drivrutiner för förinstallerade funktioner
- ConfigSafe innehåller funktioner som gör det lättare att återställa systemet om skrivbordet skadas eller på något annat sätt inte kan startas.

Mer information om de förinstallerade programmen hittar du i Kapitel 2, "Komma igång" på sidan 5.

#### **Viktigt:**

1. Datorn levereras inte med några disketter med säkerhetskopior av de förinstallerade programmen. Däremot innehåller CDn *IBM Software Selections* det mesta av de förinstallerade programmen och drivrutinerna.

Dessutom levereras Microsoft Windows 95 operativsystem (originalversionen från Microsoft, ej modifierad av IBM) på en särskild CD-skiva. Den här CD-skivan innehåller inga av de övriga programmen som finns förinstallerade i datorn. Använd CDn Microsoft Backup (och startdisketten) tillsammans med CDn *IBM Software*

<sup>1</sup> Microsofts äkthetsbevis (Certificate of Authenticity) är beviset på att den version av Windows 95 som finns på din dator är licensierad från Microsoft Corporation.

*Selections* om du behöver installera om operativsystemet. (IBM tillhandahåller inte disketter med Windows 95 eller med datorns förinstallerade program.) Mer information om hur du installerar om Windows 95 finns i Kapitel 5, "Installera om Windows 95" på sidan 23.

- 2. Drivrutiner och en del av de övriga programmen finns även att hämta från webben på adressen http://www.ibm.com/pc/us/files.html eller från IBMs BBS-system. Aktuella telefonnummer till BBS-tjänsterna hittar du i kapitlet "Hjälp, service och information" i användarhandboken till datorn. Det kan även finnas uppdaterade drivrutiner på andra adresser på webben eller i andra BBS-system.
- 3. Du bör så snart som möjligt skapa följande disketter:
	- a. En diskett med *IBM Enhanced Diagnostics*. Det är en självstartande diskett som hjälper dig att identifiera fel i datorn. (Anvisningar för hur du skapar disketten finns i användarhandboken till datorn.)
	- b. En säkerhetskopia av startdisketten. Om du måste installera om Windows 95 använder du säkerhetskopian. Under vissa omständigheter förstörs data på startdisketten under installationen så att disketten inte kan användas.

### **IBM-program på CDn Software Selections**

Förutom de program och drivrutiner som har förinstallerats av IBM innehåller CDn *IBM Software Selections* ytterligare några program. Du bestämmer själv vilka av programmen som du vill installera. I avsnittet beskrivs vissa av de extraprogram som kan finnas med på CDn.

Det exakta innehållet på CDn *IBM Software Selections* ändras ibland och kan skilja sig något från den här listan. Även liknande program för andra operativsystem finns på CDn. Mer information om CDn finns i Kapitel 3, "Använda CDn Software Selections (IBM)" på sidan 13.

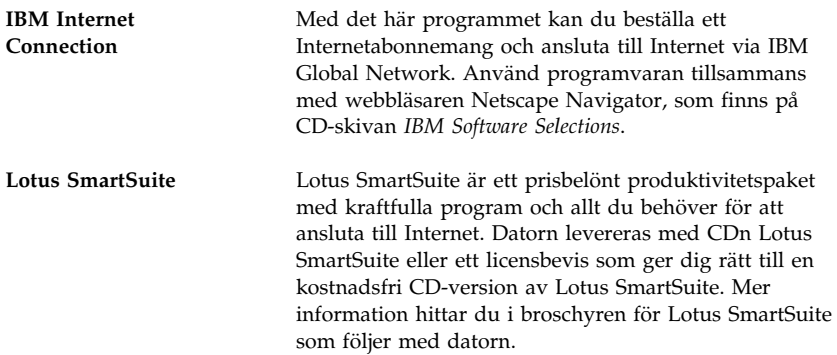

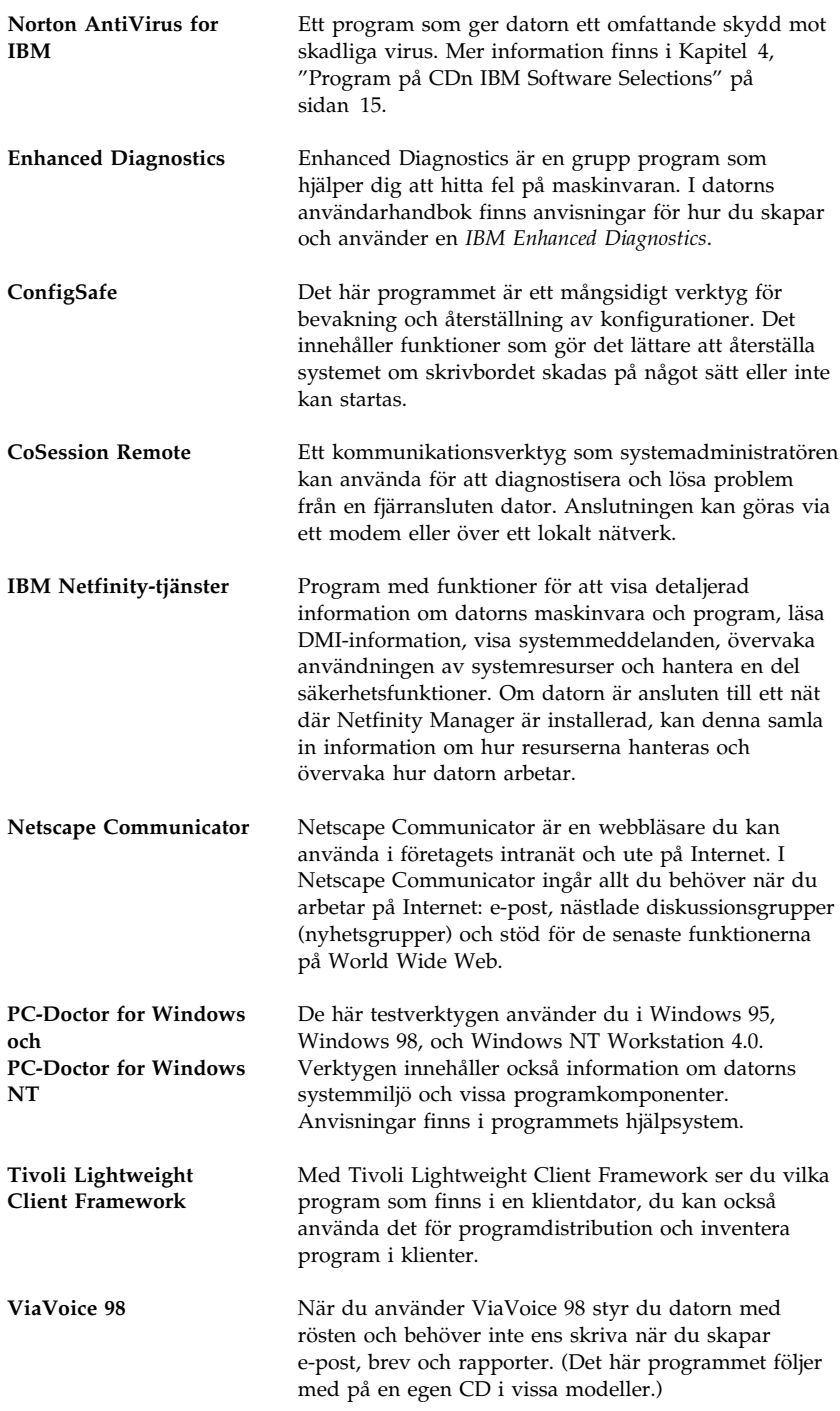

I en del modeller finns det extra program, bland annat i.Share och Ringcentral.

Alla program är inte tillgängliga för alla operativsystem. På CDn *IBM Software Selections* finns information om vilka program som finns för operativsystemet du använder i datorn.

# **Kapitel 2. Komma igång**

Det här kapitlet innehåller information som hjälper dig komma igång med datorn. I kapitlet beskrivs följande:

- Vad du behöver innan du startar datorn första gången, och vad som händer när du startar den.
- Hur du
	- hämtar information och utför uppgifter från IBM Welcome Center
	- läser licensavtalet
	- registrerar datorn hos IBM med hjälp av onlineprogrammet och hur du sedan använder skärmsläckarna som du får tillgång till efter registreringen
	- läser onlineböcker
	- använder ConfigSafe
	- stänger av datorn på ett säkert sätt

#### **Starta datorn första gången**

Du måste vara klar med installationen av Windows 95 innan du kan använda Windows 95 för första gången.

### **Vad du behöver innan du sätter igång**

Innan du startar installationen av Windows 95 behöver du följande:

- Handboken till Windows 95 (som levererades med datorn) om du skulle behöva mer information än vad som finns i det här kapitlet.
- Microsofts äkthetsbevis (bifogas handboken till Windows 95), som innehåller uppgifter om produkt-ID.
- Nätverksuppgifter (om tillämpligt) från nätverksadministratören.
- Modellbeteckning och skrivarport för eventuell direktansluten skrivare.

### **Köra installationsprogrammet för Windows 95**

Om installationsprogrammet inte redan har körts visas det när du startar datorn. Du kommer att bli ombedd att göra en del inställningar och ange vissa uppgifter. Om du behöver mer utförlig information än vad som finns nedan, kan du läsa handboken för Windows 95.

#### **Anm:**

- 1. Under installationsproceduren måste du godkänna licensavtalet och skriva in produkt-ID-numret från äkthetsbeviset för Windows 95 (Certificate of Authenticity). Äkthetsbeviset är fastklistrat på framsidan av handboken till Windows 95.
- 2. När installationen är klar och datorn har startat om visas skrivbordet i Windows 95 med fönstret Välkommen till Windows 95 öppet. Från fönstret Välkommen till Windows 95 kan du
	- gå igenom en kort självstudiekurs om Windows 95
	- ta reda på vad som är nytt i den här versionen av Windows 95
	- ta fram information om hur du använder operativsystemet
	- onlineregistrera Windows 95 hos Microsoft (om datorn har ett modem installerat)
- 3. Hårddisken är indelad i flera FAT-partitioner. C-partitionen (C:ÉFAT32) innehåller Windows 95 och annan förinstallerad programvara.
- 4. Du bör så snart som möjligt skapa disketten *IBM Enhanced Diagnostics* och en säkerhetskopia av startdisketten.

### **Använda IBM Welcome Center**

IBM Welcome Center är en central plats där du kan göra följande:

- Läsa IBMs internationella programlicensavtal för program som levereras utan garanti.
- Registrera datorn
- Utföra vissa systemuppgifter, t.ex:
	- Ställa in datum och tid
	- Läsa information om hur du ordnar arbetsplatsen
- Starta CDn *IBM Software Selections* om du vill installera fler program. Programmen finns uppräknade i "IBM-program på CDn Software Selections" på sidan 2. Se även Kapitel 4, "Program på CDn IBM Software Selections" på sidan 15.
- Gå till IBMs webbsidor på Internet, där det finns information om IBMs produkter och tekniska support. För att kunna göra det måste du ha en Internetuppkoppling klar och en webbläsare installerad. Om datorn inte är uppkopplad till Internet, kan du läsa en del webbsidor som finns på datorns hårddisk.
- Läsa onlineböcker, t.ex:
	- användarhandboken till datorn
	- *Netfinity Services User's Guide*

Så här använder du IBM Welcome Center:

- 1. Dubbelklicka på **IBM Welcome** på skrivbordet i Windows 95.
- 2. Så här använder du de olika objekten i IBM Welcome Center:
	- a. Klicka på en av kategorierna till vänster i huvudfönstret.

 Välkommen Slutför anpassningarna av datorn Anpassa programmen i datorn Läsa nyheter och serviceinformation och hämta uppdateringar Läsa onlineböcker

Information om det valda ämnet visas i huvudfönstret.

b. Bläddra genom ämnena i huvudfönstret och klicka på en rubrik som du vill läsa mer om. (Du kan välja rubriker som visas i färg och med understruken stil.) Följ anvisningarna på skärmen.

I det här kapitlet finns ytterligare information om hur du utför specifika uppgifter från IBM Welcome Center. Information om verktygsraden för Microsoft Internet Explorer högst upp i fönstret IBM Welcome Center finns i handboken till Windows 95 eller i onlinehjälpen.

#### **Visa licensavtalet**

IBMs internationella programlicensavtal för program som levereras utan garanti ingår i den förinstallerade programvaran. Genom att använda datorn godkänner du detta licensavtal. Så här tar du fram licensavtalet på skärmen:

- 1. På skrivbordet dubbelklickar du på **IBM Welcome**.
- 2. Dubbelklicka på **IBM Internationellt licensavtal för program utan garanti**.

Om de förinstallerade programmen inte finns kvar i datorn kan du installera om IBM Welcome Center från CD-skivan *IBM Software Selections*

genom att välja **IBM Utilities** från listan med program som kan installeras. Mer information finns i Kapitel 4, "Program på CDn IBM Software Selections" på sidan 15.

### **Registrera datorn**

Registreringen tar bara några minuter. När registreringen är klar får du möjlighet att installera några extra skärmsläckare.

### **Vad innebär registreringen?**

Genom att registrera datorn kan IBM ge dig bättre service. Registreringsinformationen placeras i en central databas som IBMs tekniker har tillgång till. Om du behöver teknisk hjälp har teknikern redan information om din dator, vilket sparar tid i telefonen. Du kan dessutom lägga till egna kommentarer som skickas till vår grupp för konsumentkontakter. Kommentarerna kan hjälpa oss vid utvecklingen av våra produkter.

### **Så här registrerar du**

Använd programmet för produktregistrering när du vill registrera din IBM-dator. Registreringsprogrammet samlar ihop uppgifter om namn, adress, telefon- och faxnummer, elektronisk postadress, typ av dator och serienummer. Sedan skickar du informationen till IBM på något av följande sätt:

- Skriv ut informationen och skicka den till IBM med post.
- Om datorn har ett modem skickar du informationen direkt till IBM.

Så här registrerar du datorn:

- 1. Stäng fönstret Välkommen till Windows 95 om det är öppet.
- 2. Dubbelklicka på **IBM Welcome**.
- 3. I fönstret IBM Welcome Center klickar du på **Slutför anpassningarna av datorn**. En lista med information visas.
- 4. Bläddra fram till avsnittet för produktregistrering och klicka på **Registrera datorn**. Följ anvisningarna på skärmen.

eller

- 1. Klicka på **Start** i Windows.
- 2. Välj **Program** och klicka på **IBM Welcome Center**.
- 3. I fönstret IBM Welcome Center klickar du på **Slutför anpassningarna av datorn**. En lista med information visas.
- 4. Bläddra fram till avsnittet för produktregistrering och klicka på **Registrera datorn**. Följ anvisningarna på skärmen.

Du kan också registrera datorn på webben på adressen: http://www.ibm.com/pc/register

#### **Använda skärmsläckarna**

Om du installerade de extra skärmsläckarna vid registreringen kan du nu aktivera de nya skärmsläckarna med hjälp av anvisningarna som följer.

- 1. Klicka på **Start** i Windows.
- 2. Välj **Inställningar**.
- 3. Klicka på **Kontrollpanelen**.
- 4. Dubbelklicka på **Bildskärm**.
- 5. Klicka på fliken **Skärmsläckare**.
- 6. Öppna undermenyn i avsnittet Skärmsläckare.
- 7. Klicka på någon av skärmsläckarna så att den markeras.
- 8. Leta reda på fältet **Vänta** och ange hur länge datorn ska vara inaktiv innan skärmsläckaren aktiveras.
- 9. Klicka på **OK**.

#### **Läsa onlineböcker**

Du kan läsa olika onlineböcker, t.ex. användarhandboken till datorn från IBM Welcome Center. Visa onlineböcker:

- 1. Stäng fönstret Välkommen till Windows 95 om det är öppet.
- 2. Dubbelklicka på **IBM Welcome**.
- 3. I fönstret IBM Welcome Center klickar du på **Visa onlineböcker**. Bläddra sedan till den bok du vill läsa och klicka på den.

### **Använda ConfigSafe**

Det här förinstallerade programmet är ett mångsidigt verktyg för bevakning och återställning av konfigurationer. Det innehåller funktioner som gör det lättare att återställa systemet om skrivbordet skadas på något sätt eller inte kan startas.

ConfigSafe innehåller bland annat följande:

Menybaserat grafiskt användargränssnitt.

- En funktion som automatiskt och regelbundet lagrar en frysbild av datorns aktuella konfiguration. Informationen som lagras innehåller systemfiler, maskinvarukonfiguration, filversioner, nätverksanslutningar och registreringsuppgifter.
- Återställningsfunktion som på ett par sekunder återställer systemet till en tidigare (eller fabriksinstallerad) version.
- Ångerfunktion (UNDO) så att du kan ångra den senaste återställningen.
- SOS (återställning i DOS) som du kan använda för att återställa systemet om du inte kan starta skrivbordet i Windows 98.
- Automatisk spårning av både avsiktliga och oavsiktliga ändringar i den grundläggande systemkonfigurationen.
- Rapportfunktion med vilken du snabbt kan generera rapporter över ändringar i systemkonfigurationen. Rapporterna kan ge viktig information, t.ex. vilka ändringar som har gjorts den senaste veckan eller sedan systemet konfigurerades i fabriken.

Rapporterna är utmärkta hjälpmedel vid felsökning.

- Kapacitet att samverka med andra program, t.ex. CoSession Remote, som ger möjlighet till fjärrassistans.
- Automatisk körning av tidskrävande uppgifter, t.ex. säkerhetskopiering av konfigureringsinformation och insamling av data.
- Ett enkelt sätt (peka och klicka) att frysa de aktuella systeminställningarna före maskinvaru- eller programändringar. Sedan kan du snabbt återställa systemet om det uppstår problem efter ändringarna.
- Funktioner som kan anpassas för speciella behov.

ConfigSafe är ett praktiskt verktyg för felsökning, särskilt om det uppstår fel när du har installerat ett nytt program eller en ny adapter. Ta därför alltid en frysbild med ConfigSafe av den aktuella konfigurationen innan du ändrar systemkonfigurationen. Då är det lätt att gå tillbaka till den konfigurationen om datorn inte fungerar som avsett på grund av ändringar i konfigurationsfilerna.

Om du inte kan lösa problemet själv och behöver hjälp från en IBM-tekniker, kan du ta fram en rapport om ändringar i konfigurationen med hjälp av ConfigSafe innan du kontaktar IBM PC HelpCenter. IBMs tekniker kan hjälpa dig att åtgärda fel med hjälp av informationen i den här rapporten.

#### **Stänga av datorn**

Det är viktigt att du stänger av datorn på rätt sätt. Det minskar risken att förlora information eller att programvaran skadas.

Så här stänger du av datorn:

- 1. Spara alla data som du arbetar med.
- 2. Stäng alla öppna program.
- 3. Klicka på **Start** i Windows.
- 4. Klicka på **Avsluta**
- 5. Klicka på **Avsluta** och sedan på **OK**.

Nästa gång du startar datorn återställer Windows 95 de fönster som var öppna när datorn stängdes av.

### **Kapitel 3. Använda CDn Software Selections (IBM)**

Använd informationen i det här kapitlet om du behöver installera eller installera om drivrutiner och andra program från CDn *IBM Software Selections*.

### **Innehållet på CDn**

CDn *IBM Software Selections* innehåller drivrutiner, testprogram och andra hjälpprogram för Windows 95, Windows 98 och Windows NT Workstation 3.51 och 4.0.

**Anm:** Alla program är inte tillgängliga för alla operativsystem. På CDn *IBM Software Selections* finns information om vilka program som finns för operativsystemet du använder i datorn.

 **Viktigt** 

På CDn *IBM Software Selections* finns det inga operativsystem. Operativsystemet måste vara installerat i datorn innan du kan använda CDn.

Med CD-skivan kan du göra följande:

- Installera några produkter direkt från CDn *IBM Software Selections* i modeller som är utrustade med en CD-ROM-enhet.
- Skapa en kopia (avbildning) av CDn *IBM Software Selections*. på en disk i det lokala nätet och installera program direkt från den disken.
- Skapa disketter för sådana produkter som inte kan installeras från CD-skivan och installera dem från disketterna.

Hjälpprogrammet på CD-skivan har ett lättanvänt, grafiskt gränssnitt och de flesta produkterna kan installeras automatiskt. Det finns också ett hjälpsystem som beskriver funktionerna och programmen på CDn.

Produkterna på CDn *IBM Software Selections* omfattas av villkoren i IBMs internationella programlicensavtal för program som levereras utan garanti, som du kan läsa i IBM Welcome Center. (Se "Visa licensavtalet" på sidan 7.)

### **Starta CDn**

När du vill använda CDn *IBM Software Selections* sätter du in den i CD-ROM-enheten i datorn. Programmet *Software Selections* startas då automatiskt.

Om funktionen som automatiskt startar program på CD är avaktiverad gör du så här:

 På skrivbordet i Windows 95 dubbelklickar du på **IBM Welcome** → **Anpassa programmen i datorn** eller

Klicka på **Start**-knappen i Windows och på **Kör** och skriv sedan

e:\swselect.exe

där *e* är bokstavsbeteckningen för CD-ROM-enheten. Tryck på Enter.

Välj ett alternativ på huvudmenyn och följ anvisningarna på skärmen.

När ett program är installerat kan du starta det från alternativet Program som finns på Startmenyn i Windows. För de flesta program finns hjälpfunktioner i datorns onlinehjälp. För vissa program medföljer dessutom hjälpsystem i respektive produktmapp.

# **Kapitel 4. Program på CDn IBM Software Selections**

I det här avsnittet finns information om några viktiga program som finns på CDn *IBM Software Selections*, t.ex. Norton AntiVirus for IBM, IBM Enhanced Diagnostics, och på vissa modeller programmet IBM Universal Management Agent. Anvisningar om hur du installerar programmet finns i .

#### **ConfigSafe**

ConfigSafe är förinstallerat, men finns också på CDn *IBM Software Selections* och kan installeras om vid behov. Mer information finns i"Använda ConfigSafe" på sidan 9.

#### **Norton AntiVirus for IBM**

Norton AntiVirus for IBM är ett antivirusprogram med många funktioner med vars hjälp du kan hitta och ta bort virus från datorn.

Gör så här om du vill anpassa eller titta på de aktuella inställningarna för programmet efter att du har installerat det:

- 1. Klicka på **Start** i Windows.
- 2. Välj **Program** och **Norton AntiVirus** Välj sedan **Norton AntiVirus** igen.
- 3. Klicka på **Options** i fönstret Norton Antivirus.
- 4. Klicka på flikarna högst upp i fönstret om du vill titta på och kontrollera programinställningarna. Om du vill spara dina ändringar klickar du på **OK** i varje fönster där du har ändrat något.
- 5. Gå tillbaka till huvudfönstret i Norton AntiVirus och klicka på **Scheduler**. Om du vill ändra en Norton AntiVirus-inställning dubbelklickar du på inställningen (händelsen) och ändrar den. Klicka sedan på **OK**.
- 6. Ett nytt fönster visas. Klicka på **OK** i det här fönstret om du har gjort ändringar som du vill spara.

Programmets dokumentation finns nu online. Om du vill läsa dokumentationen klickar du på knappen Start i Windows. Välj sedan **Program, Norton AntiVirus** och **Norton AntiVirus Guides**. Välj **Reference Guide** eller **User's Guide**. (Det kan hända att du behöver installera Adobe Acrobat först.)

### **IBM Enhanced Diagnostics**

Det finns en diskettavbildning för *IBM Enhanced Diagnostics* på CDn *IBM Software Selections*. Det här testprogrammet körs fristående från operativsystemet. Gränssnittet hämtas från programmet PC-Doctor från Watergate Software. (Det här är ett fristående program som inte är samma sak som det insticksprogram från PC-Doctor som ingår i programmet Universal Management Agent Plus.)

Med det här programmet kan du testa maskinvaran (och en del av programvaran) i datorn. Det används vanligen när det inte går att använda andra metoder eller om de vanliga metoderna inte har lyckats identifiera ett fel som du misstänker finns i maskinvaran. Hur du skapar och använder testdisketten med *Enhanced Diagnostics* beskrivs i användarhandboken till datorn.

#### **Management-program**

Datorn levereras med System Management Tools eller programmet Universal Management Agent (UMA). Båda dessa program beskrivs i det här kapitlet. Läs det avsnitt som är relevant för dig.

UMA är en samling verktygsprogram för hantering av datorer i nätverk. Universal Management Browser startar och hanterar verktygen från ett centralt gränssnitt med ActiveX Controls i Internet- eller intranätmiljöer. Du kan använda verktygen lokalt på den dator där Universal Management Agent är installerat eller via fjärranslutning över Internet eller intranätet till den dator där Universal Management Agent är installerat.

### **Komponenter i IBM Universal Management Agent**

Bland komponenterna i IBM Universal Management Agent hittar du:

**System Monitors** innehåller EAR (Events, Alarms, and Responses), PC Health, BIOS Error Logging och Event Log Viewer. Med hjälp av de här programmen kan du övervaka status för maskinvara, skapa automatiska svar på systemmeddelanden, schemalägga aktiviteter (t.ex. säkerhetskopieringar) och visa en logg med felmeddelanden, varningsmeddelanden och händelser.

**Resource Utilization** samlar information om datorns ljud, enheter, in-/utportar, minne, grafik, batteri (enbart bärbara datorer), tangentbord och mus.

**Advanced Management Tools** ger dig tillgång till information från Desktop Management Interface (DMI).

**Inventory Data** innehåller information om den grundläggande maskinvaran, en sammanfattande rapport om datorn, information om operativsystemet och dess drivrutiner samt AssetCare-information.

I **Configuration and Diagnostics** finns User Manager, som används för att konfigurera säkerhetsfunktioner som hör ihop med programmet Universal Management Agent.

### **IBM Universal Management Agent Plus**

IBM Universal Management Agent Plus är en samling extra programmoduler (insticksprogram) som utökar funktionerna i Universal Management Agent. Du måste installera programmet Universal Management Agent innan du installerar Universal Management Agent Plus. Plus-funktionerna som läggs till i Universal Management Agent är:

**SMART Reaction**, ett program för säkerhetskopiering, återställning och spegling. Det här programmet använder du för schemalagd säkerhetskopiering och spegling eller i nödsituationer när säkerhetskopiering och spegling har startats av PFA-varningar från SMART-hårddiskar.

**System Updates** ger direkt åtkomst till den allra senaste informationen om datorn du använder genom automatisk uppkoppling till IBMs webbsida för information och drivrutiner.

**EZ Admin**, som minskar det administrativa arbetet som kan uppstå när användare orsakar fel. Med EZ Admin gömmer eller avaktiverar du funktioner i operativsystemet eller begränsar tillgången till utvalda program.

**CoSession Remote for UMA** är en extra programmodul (insticksprogram) som nätadministratörer och annan personal kan använda för att koppla upp sig mot och styra andra datorer genom UMA-gränssnittet. Uppkopplingen görs i intranät eller Internet över modem eller i nätverk. Med CoSession Remote går det att köra program, konfigurera om datorn och fjärruppdatera program. (CoSession Remote finns också på CDn *IBM Software Selections* som ett program du kan installera.)

**PC-Doctor for UMA** är ett testverktyg för de större komponenterna i datorn. UMA-implementeringen av PC-Doctor ger dig möjlighet att köra testen lokalt eller i ett fjärrsystem över Internet eller i intranätet. (PC-Doctor finns också på CDn *IBM Software Selections* som ett program du kan installera.)

UMA kan också integreras i flera serverbaserade hanteringsprogram som IBM Netfinity Manager, hanteringsprogram för företag som Tivoli TME 10, Tivoli NetView och Microsoft System Management Server (SMS) och i Microsoft Management Console (MMC). Dessutom kan du konfigurera UMA så att SNMP-meddelanden skickas till hanteringsprogram för nätverk, till exempel till Microsoft SMS, Tivoli NetView och Computer Associates Unicenter.

Det finns mer information på webbplatsen för Universal Management Agent på adressen: http://www.ibm.com/pc/us/desktop/uma/

### **Installera IBM Universal Management Agent**

Du kan installera programmet Universal Management Agent från CDn *IBM Software Selections* eller från Internet.

Det finns mer information om hur du installerar programmen Universal Management Agent och Universal Management Agent Plus i *Universal Management Agent Installation Guide* och *Installation Guide for Universal Management Agent Plus*. Båda handledningarna ligger som onlineböcker. Läs vidare i "Läsa onlineböcker" på sidan 9 om du vill läsa onlineböckerna.

### **IBM System Management Tools**

IBM System Management Tools består av följande komponenter:

- Desktop Management Interface (DMI) Service Provider 2.0
- Desktop Management (DM) BIOS 2.0 Instrumentation
- IBM PC System Monitor Instrumentation
- IBM AssetCare
- IBM Alert on LAN
- IBM SMART Reaction Client
- Intel LANDesk Client Manager 3.1

När du installerar IBM System Management Tools installeras samtliga komponenter utom Intel LANDesk Client Manager och IBM SMART Reaction Client som är valfria.

**Anm:** IBM Alert on LAN fungerar bara med viss maskinvara. Den här funktionen kan bara användas med vissa modeller.

#### **Komponenter i IBM System Management Tools**

Det här avsnittet innehåller beskrivningar av de olika komponenterna i IBM System Management Tools.

DMI Service Provider 2.0 är ett program som samlar in och hanterar information från programvaru- och maskinvaruprodukter som ingår i skrivbordsdatorer. Det spelar ingen roll om de är fristående eller inkopplade i ett nätverk. Alla komponenter som fungerar med DMI registreras i servicelagret för DMI (Service Provider) och informationen lagras i en MIF-databas. Servicelagret hanterar beställningar och kommandon från administrationsprogram (t.ex. Intel LANDesk Client Manager), hämtar den beställda informationen från MIF-databasen eller skickar beställningarna vidare till andra produkter (som fungerar med DMI) om det behövs. Dokumentation finns inbyggd i DMI-läsarens hjälpsystem.

DM BIOS 2.0 Instrumentation samlar in information om maskinvaran som annars inte kan hämtas efter att datorn har startats. DM BIOS Instrumentation hämtar information från datorns BIOS. Informationen kan sedan visas i DMI-läsaren. Programmet kan t.ex. rapportera information om minneskonfiguration, cachestorlek, USB-funktioner, produktnummer, systemets serienummer, BIOS-version, mikroprocessor, kortplatser och mycket mer.

IBM PC System Monitor Instrumentation används för att övervaka systemkortets temperatur, spänningsnivåer och fläkthastighet. Programmet kan också registrera om datorns kåpa tas bort. Uppgifterna rapporteras till servicelagret för DMI, och kan läsas med hjälp av DMI-läsaren eller något annat program för systemadministration som fungerar med DMI-standarden. Med hjälp av programvara för systemadministration, t.ex. IBM NetFinity Services eller Intel LANDesk Client Manager, kan ett varningsmeddelande skickas till användaren eller systemadministratören om det inträffar ett fel.

IBM AssetCare är ett program som kan konfigurera och hämta data från ett speciellt EEPROM-minne i datorn, Enhanced Asset Information Area. Minnet innehåller information om installerade komponenter samt ger visst stöldskydd. IBM AssetCare håller reda på uppgifter om t.ex. garantiperioder, användare och system samt serienummer för de viktigaste komponenterna i systemet. Du kan också skapa egna datafält, som i samverkan med nätverksprogram som fungerar med DMI-standarden ger möjlighet att hantera anpassad information. IBM Asset Care kan visa varningsmeddelanden enligt DMI-standarden vid upptäckt av konfigurationsändringar. Dessutom kan informationen från IBM AssetCare accessas trådlöst via radiokommunikation.

IBM Alert on LAN konfigurerar och övervakar speciell maskinvara som finns i en del datormodeller. Med hjälp av IBM Alert on LAN kan programmet varna LAN-administratören vid fel som upptäcks vid självtest, operativsystemsfel, fel som beror på omgivningen (för hög temperatur eller variationer i spänningsnivå), samt vid vissa typer av intrång (t.ex. vid ett uppbrutet kåplås). I likhet med funktionen Wake on LAN fungerar IBM Alert on LAN även när strömmen till datorn är avstängd med strömbrytaren. Administratörer kan övervaka IBM Alert on LAN från programvara för systemadministration, som exempelvis IBM Netfinity Manager 5.2 eller Intel LANDesk Client Manager Administrator 3.3. Du kan få mer information om IBM Alert on LAN på adressen http://www.ibm.com/pc/us/desktop/alertonlan på webben.

IBM SMART Reaction Client är ett program som skyddar data i datorer med SMART-hårddiskar (Self-Monitoring, Analysis, and Reporting Technology). SMART övervakar hårddisken och genererar så kallade PFA-varningar, dvs. varningar om tänkbara feltillstånd, om verktyget hittar något misstänkt på disken. IBM SMART Reaction Client tar hand om varningarna och visar dem för användaren i en begriplig form (t.ex. som ett skärmmeddelande på klientarbetsstationen eller genom att varna andra användare om att en viss arbetsstation kan ha fel på hårddisken). I IBM SMART Reaction Client finns fullständig programvara för säkerhetskopiering och återställning, samt för spegling av diskar som kan användas för dynamisk spegling av innehållet i upp till 64 mappar till en annan hårddisk. När källfilerna sparas uppdateras automatiskt de speglade filerna så att de innehåller identiska data. I IBM SMART Reaction Client kan du också tidsbestämma säkerhetskopiering, återställning och spegling. Programmet IBM SMART Reaction Manager måste vara installerat och startat i åtminstone en av datorerna i nätverket innan klientprogrammet IBM SMART Reaction Client kan installeras i någon av arbetsstationerna. IBM SMART Reaction Manager finns tillgänglig med fullständig dokumentation om programmet IBM SMART Reaction (klient och hanterare) på adressen http://www.ibm.com/pc/us/desktop/sr/ på webben.

Intel LANDesk Client Manager 3.1 är ett tillämpningsprogram med grafiskt gränssnitt som gör det lättare att använda komponenterna i IBM System Management Tools. LANDesk Client Manager innehåller också testverktyg som användaren själv kan använda, samt en hälsomätare för datorn och en funktion som genererar varningsmeddelanden om programmet upptäcker något som tyder på ett fel. Programmet kontrollerar automatiskt minnet och övrig maskinvara för att upptäcka eventuella feltillstånd. Frysbilder tas regelbundet av de viktigaste konfigurationsfilerna, vilket gör det lättare att identifiera ändringar och utföra återställningar. Med LANDesk Client Manager kan du övervaka din egen dator. Om programmet används tillsammans med med Intel LANDesk Client Manager Administrator kan nätverksadministratörer övervaka datorn via en fjärranslutning. Du hittar

mer information om LANDesk Client Manager Administrator på adressen http://www.ibm.com/pc/us/desktop/ på webben.

# **Kapitel 5. Installera om Windows 95**

Om det inträffar ett fel som innebär att du måste installera om Windows 95, använder du informationen i det här kapitlet.

#### **Om Windows 95 CD**

#### **Varning**

Programvaran på CD-skivan *Microsoft Backup* ("Återställningsprogrammet") får *endast* användas för ominstallation av Windows 95 på en IBM-dator som levererades med Windows 95 förinstallerat.

CD-skivan *Microsoft Backup* och startdisketten levereras med datorn så att du kan installera om Windows 95 om hårddisken eller systemfilerna för Windows 95 har skadats.

**Anm:** Om du inte redan har gjort det, bör du så snart som möjligt göra en säkerhetskopia av startdisketten (som följde med dokumentationen för Windows 95) och använda säkerhetskopian istället så att du inte skadar originaldisketten. Under vissa omständigheter förstörs data på startdisketten under installationen så att disketten inte kan användas.

Om du installerar om Windows 95 från CD-skivan *Microsoft Backup*, kommer innehållet att skilja sig något från den förinstallerade version av Windows 95 som ursprungligen fanns i datorn.

När du har installerat om Windows 95 kan du använda CDn *IBM Software Selections* för att installera program och drivrutiner om det behövs. Om drivrutinerna som installerats från CDn *IBM Software Selections* inte fungerar som avsett kan du prova med uppdaterade drivrutiner från webben på adressen http://www.ibm.com/pc/us/files.html eller från IBMs BBS-system.

#### **Förutsättningar**

För att kunna installera om Windows 95 på hårddisken måste du ha:

- En CD-ROM-enhet
- Diskettenhet A: som startenhet
- CD-skivan *Microsoft Backup*

Säkerhetskopian av startdisketten (se anmärkningen på sidan 23)

Dessutom måste rätt drivrutin för CD-ROM-enheten finnas på startdisketten (antingen ursprungligen eller kopierad till disketten) när installationen av Windows 95 börjar (steg 6 på sidan 28). Drivrutinen kan vara någon av följande:

- En drivrutin som finns på startdisketten. Drivrutiner för interna IDE CD-ROM-enheter från IBM och för IBM SCSI CD-ROM-enheter med Adaptec 2940 eller 3940 PCI SCSI-adapter finns med på startdisketten. På den amerikanska versionen av CD-skivan finns även en drivrutin för CD-ROM-enheter av typen Disctec Roadrunner med parallellport.
- En drivrutin som finns listad i filen CONFIG.SYS på hårddisken och som återställningsprogrammet kopierar till startdisketten. Om satsen med drivrutinen inte finns med i filen CONFIG.SYS eller om drivrutinen inte är installerad på hårddisken kan du installera den enligt proceduren i "Metod 2 – Installera CD-ROM-drivrutinen på hårddisken" på sidan 32.
- En drivrutin som du lägger till permanent till startdisketten, enligt anvisningarna i "Metod 1 – Lägga till en CD-ROM-drivrutin på startdisketten" på sidan 31.

# **Återställningsproceduren**

#### **Viktigt**

Om återställningsprogrammet avbryts innan återställningen är klar skriver du CLEAN vid A: på kommandoraden och trycker på Enter för att återställa startdisketten. Därefter kan du starta om programmet.

Om du vill aktivera funktionerna för filsystemet FAT 32, följer du anvisningarna nedan innan du börjar installera om Windows 95. Om du inte behöver funktionerna för FAT 32, hoppar du över stegen nedan och går vidare till nästa avsnitt. "Installera om Windows 95" på sidan 26.

Om du aktiverar funktionerna för filsystemet FAT 32 partitioneras och formateras hela hårddisken. Eventuella program och data på hårddisken kommer att tas bort. Om du har möjlighet till det ska du säkerhetskopiera alla dina program och data innan du partitionerar och formaterar hårddisken och installerar om Windows 95. När du har installerat om Windows 95 måste du installera om alla program och drivrutiner som var installerade. (Välj **Start**, **Inställningar**, **Kontrollpanelen** och **System**. Välj sedan fliken **Enhetshanteraren** och **Andra enheter** så ser du vad som inte installerats.)

Så här aktiverar du funktionerna för FAT 32:

- 1. Sätt in startdisketten i enhet A:.
- 2. Starta eller starta om datorn. Återställningsprogrammet startar automatiskt.
- 3. I det första fönstret trycker du på Skift+F5. Kommandosymbolen A: visas.
- 4. Skriv CLS och tryck på Enter så att skärmen rensas.
- 5. Skriv FDISK vid kommandosymbolen A:. Skriv sedan Y och tryck på Enter så att funktionerna för stora diskar aktiveras. Det visas en skärm med alternativ för FDISK-programmet. Om du vill aktivera funktionerna för FAT 32 måste alla logiska enheter och DOS-partitioner tas bort och nya enheter skapas istället. Välj det alternativ du vill ha.
- 6. När den här proceduren är klar startar du om från disketten genom att trycka på Ctrl+Alt+Delete eller genom att slå av strömmen till datorn och starta den igen.
- 7. Återställningsprogrammet startar automatiskt.
- 8. I det första fönstret trycker du på Skift+F5. Kommandosymbolen A: visas.
- 9. Skriv CLS och tryck på Enter så att skärmen rensas.
- 10. Skriv FORMAT vid kommandosymbolen A:. Skriv sedan Y och tryck på Enter. (Om du vill ha information om programmen skriver du FDISK /? eller FORMAT /?.)
- 11. Tryck på Ctrl+Alt+Delete så startar datorn om.
- 12. Gå vidare till nästa avsnitt ("Installera om Windows 95"). När du kommit till steg 5 på sidan 27, "Ange om och hur hårddisken ska partitioneras och formateras" väljer du **2.Partitionera inte hårddisken**.

#### **Installera om Windows 95**

Gör så här för att installera om Windows 95:

- 1. Sätt in startdisketten i enhet A:.
- 2. Starta eller starta om datorn. Återställningsprogrammet startar automatiskt.
- 3. På den första skärmen väljer du språk för den *Microsoft Windows 95* CD som du använder för att installera om Windows 95. Anvisningar och meddelanden under installationen av Windows 95 kommer att visas på det valda språket eller på engelska. Välj **9. More languages** för att visa fler språkalternativ.
	- **Anm:** Tänk på att du måste välja ett språk som stämmer med din språkversion av *Microsoft Windows 95* CD. Om du väljer fel språk kan inte återställningsprogrammet hitta rätt filer på CD-skivan.
- 4. Välj ett av följande alternativ från fönstret med konfigureringsalternativ:
	- **1. Låt återställningsprogrammet identifiera CD-ROM-drivrutinen**

Det här alternativet fungerar bara om hårddisken är partitionerad och formaterad och om CD-ROM-enhetens drivrutin är installerad på hårddisken och finns med i hårddiskens CONFIG.SYS-fil. Återställningsprogrammet försöker hitta CD-ROM-drivrutinen (t.ex. IBMCDROM.SYS eller IBMIDECD.SYS) som finns med i filen CONFIG.SYS på hårddisken.

Om återställningsprogrammet hittar en CD-ROM-drivrutin i CONFIG.SYS-filen, letar det reda på drivrutinen på hårddisken och kopierar den från hårddisken till startdisketten. Drivrutinen får namnet LOADSOFT.SYS.

**Anm:** Om din CD-ROM-enhet behöver flera drivrutiner (t.ex. drivrutiner för parallella portar eller SCSI-kedjor) ska du inte välja det här alternativet. I sådana fall måste du lägga till drivrutinerna på startdisketten enligt anvisningarna i "Metod 1 – Lägga till en CD-ROM-drivrutin på startdisketten" på sidan 31.

Om återställningsprogrammet inte kan hitta CD-ROM-drivrutinen som CONFIG.SYS-filen refererar till, får du ett meddelande om att du måste trycka på en tangent för att fortsätta. Sedan visas en lista med CD-ROM-drivrutiner. (Samma skärm visas också om du väljer **2. Välj en CD-ROM-drivrutin från listan**.)

#### **2. Välj en CD-ROM-drivrutin från listan**

I det här fönstret visas en lista med de drivrutiner för CD-ROM-enheter som levererades på startdisketten. Skärmen har också ett alternativ för att välja CD-ROM-drivrutin.

Om du har en intern IBM IDE CD-ROM-enhet med en Adaptec 2940 eller 3940 PCI SCSI-adapter, eller en extern CD-ROM-enhet av typen Disctec Roadrunner med parallellport (den sistnämnda finns enbart på den amerikanska versionen av CD-skivan), väljer du drivrutinen för enheten i listan.

Om ingen av drivrutinerna i listan fungerar med den CD-ROM-enhet som du har och om det inte går att använda alternativ 1, måste du lägga till rätt drivrutin permanent på startdisketten, enligt anvisningarna i "Metod 1 – Lägga till en CD-ROM-drivrutin på startdisketten" på sidan 31. När du har lagt till drivrutinen på disketten måste du välja **3. Egen CD-ROM-drivrutin** i fönstret med listan över drivrutiner för CD-ROM-enheter.

5. Ange om och hur hårddisken ska partitioneras och formateras.

Du kan installera om Windows 95 på något av följande sätt:

- Partitionera (eller partitionera om) hela hårddisken och installera Windows 95 på enhet C:.
- Formatera enhet C: (partition C:) och sedan installera Windows 95 på enhet C:.
- Installera Windows 95 på enhet C: utan att formatera hårddisken.
	- **Anm:** Du kan installera om Windows 95 utan att formatera om enhet C: *endast* om den version av Windows 95 som redan är installerad är densamma som den version som finns på CDn *Microsoft Backup*. Det går inte att installera Windows 95 över den förinstallerade programvaran. Du måste formatera partition C: först.

Välj ett av följande alternativ från fönstret med partitionerings- och formateringsalternativ:

- **Anm:** Om du aktiverat FAT 32 väljer du **2. Partitionera inte hårddisken** och går till steg 6 N.
- **1. Partitionera och formatera hårddisken**

Om du väljer det här alternativet partitioneras och formateras hela hårddisken. Alla program och data som finns på hårddisken kommer att raderas. Om du har möjlighet till det ska du säkerhetskopiera alla dina program och data innan du partitionerar och formaterar hårddisken och installerar om Windows 95. När du har installerat om Windows 95 måste du installera om alla program och drivrutiner som var installerade. (Välj **Start**, **Inställningar**, **Kontrollpanelen** och **System**. Välj sedan fliken **Enhetshanteraren** och **Andra enheter** och kontrollera att de nya enheterna finns med i enhetslistan.)

Du kan partitionera hårddisken i flera partitioner. Partitionerna kan inte vara större än 2000 MB vardera (enhet C:, enhet D: och så vidare t.o.m. enhet L:). Om din hårddisk inte är större än 2000 MB kan du partitionera hela hårddisken som en partition (enhet C:).

När du väljer det här alternativet visas ett fönster där du väljer storlek för partitionerna. I det här fönstret visas det tillgängliga hårddiskutrymmet som *XXXX*MB. För att Windows 95 ska installeras korrekt måste du ange att enhet C: ska vara minst 1000 MB. Om du trycker på Enter utan att ange en storlek kommer hela disken att partitioneras och formateras som enhet C:, förutsatt att den inte är större än 2000 MB.

Du kan välja vilken storlek som helst för alla andra partitioner, men ingen partition kan vara större än 2000 MB. Du behöver inte ange storlek för den sista partitionen, den kommer att använda det utrymme som finns kvar förutsatt att det inte är mer än 2000 MB.

#### **2. Partitionera inte hårddisken**

Det här alternativet installerar om Windows 95 utan att hårddiskens partitioner ändras. (Du kommer att tillfrågas om du vill formatera enhet C: före ominstallationen.) Har hårddisken flera partitioner påverkas bara enhet C:.

- **Anm:** Du kan installera om Windows 95 utan att formatera om enhet C: *endast* om den version av Windows 95 som redan är installerad är densamma som den version som finns på CDn *Microsoft Backup*. Det går inte att installera Windows 95 över den förinstallerade programvaran. Du måste formatera partition C: först.
- 6. Installera om Windows 95.

När du har gjort dina val visas följande meddelande:

Starta om datorn så installeras Windows 95.

Gör så här för att installera om Windows 95:

- a. Låt startdisketten sitta kvar i enhet A:.
- b. Sätt in CDn med *Microsoft Backup* i CD-ROM-enheten.
- **28** Datorns förinstallerade program
- c. Starta om datorn med **Ctrl+Alt+Delete**.
- d. Tryck på **J** för att godkänna IBMs licensavtal eller på **N** för att avsluta återställningsprogrammet. (Tryck *inte* på Enter när du har gjort ditt val.)
- e. Om du valde **1. Partitionera och formatera hårddisken** från fönstret med partitionerings- och formateringsalternativ går du till steg 6g.
- f. Om du valde alternativ **2. Partitionera inte hårddisken** i fönstret med partitionerings- och formateringsalternativ väljer du något av följande från formateringsfönstret (tryck *inte* på **Enter** när du har valt ett alternativ): Om du aktiverat FAT 32 väljer du **N** om du inte vill formatera enhet C.
	- **F** Om du trycker på **F** i formateringsfönstret kommer alla program och data att raderas från enhet C: och enhet C: formateras.
	- **N** Om du trycker på **N** i formateringsfönstret formateras inte enhet C: och Windows 95 installeras om över den redan installerade versionen av Windows 95. Program och data som inte är en del av Windows 95-installationen påverkas inte. Det här alternativet kan *bara* användas om den version av Windows 95 som redan är installerad är densamma som den du installerar om från CDn *Microsoft Backup*.

Om du väljer det här alternativet förstörs data på startdisketten och disketten blir obrukbar. Kontrollera att du använder en säkerhetskopia av startdisketten innan du går vidare. Tryck på **F** om du vill fortsätta eller på **N**om du vill avsluta och göra en kopia av disketten.

Hoppa över steg 6g och gå till steg 6h på sidan 30.

- g. Om du valde **1. Partitionera och formatera hårddisken** från fönstret med partitionerings- och formateringsalternativ (se sidan 27), gör du ett av följande val (tryck *inte* på Enter när du har gjort ditt val).
	- **F** Om du trycker på **F** kommer hårddisken att partitioneras och formateras som du angav.
	- **N** Om du trycker på **N** kommer hårddisken inte att partitioneras eller formateras och återställningsprogrammet avslutas.
- h. Kontrollera att CD-skivan *Microsoft Backup* finns i CD-ROM-enheten och tryck på **J** för att fortsätta.
	- **Anm:** Om du öppnar CD-ROM-facket i det här steget, måste du vänta en stund efter att ha stängt facket innan du trycker på **J**, så att enheten hinner upptäcka att det finns en CD-skiva i enheten. Om meddelandet

CDR1ð1: Det går inte att komma åt enhet X:

visas trycker du på **F** (Försök igen) tills enheten känner igen CD-skivan.

- i. Klicka på **Fortsätt**. Gör dina val och fyll i nödvändig information i vart och ett av fönstren i Windows 95 Installationsprogram. Godkänn Microsofts licensavtal och skriv in produkt-ID-numret från Microsofts äkthetsbevis. (Äkthetsbeviset är fastklistrat på framsidan av handboken till Windows 95.)
- j. När du uppmanas att ta ut startdisketten från enhet A: klickar du på **Slutför** för att starta om datorn och starta maskinvaruinställningarna. Slutför inställningarna för maskinvaran enligt anvisningarna på skärmen.
- k. När maskinvaruinstallationen är klar klickar du på **OK** för att starta om Windows 95.

#### **Installera Internet Explorer 3.02**

Internet Explorer 3.02 finns i vissa språkversioner av CD-skivan *Microsoft Backup* men installeras inte vid installationen av Windows 95. Du kan installera programmet när installationen av Windows 95 är klar.

- l. Du installerar Internet Explorer 3.02 genom att gå till katalogen OTHER på CD-skivan *Microsoft Backup* och sedan till katalogen IE302. Kör sedan programmet MSIE302.EXE under Windows 95. (Om du vill installera Internet Explorer 4.0x går du till http://www.microsoft.com och letar reda på rätt fil.)
- m. Ta ut CD-skivan från CD-ROM-enheten.
- n. Om det behövs installerar du nödvändiga drivrutiner eller annan programvara från CD-skivan *IBM Software Selections*. (I Kapitel 3, "Använda CDn Software Selections (IBM)" på sidan 13 finns ytterligare information.) Om du vill se en lista över enheterna vars drivrutiner inte installerats, klickar du på **Start** i Windows. Klicka sedan på **Inställningar** och **Kontrollpanelen**. Klicka på **System** i Kontrollpanelen och sedan på fliken **Enhetshanteraren**. Klicka sedan på plustecknet (**+**) bredvid rubriken **Andra enheter**. Då visas en lista med enheter vars drivrutiner inte installerats. En del av dessa drivrutiner kan installeras direkt från CD-skivan *IBM*

*Software Selections*. För en del andra drivrutiner kan du behöva skapa en diskett med drivrutinen att installera från.

o. Installera programvaran för USB (Universal Serial Bus) från CD-skivan *IBM Software Selections*. Välj **Windows 95 USB Setup Utility** från listan med installationsalternativ på CDn *IBM Software Selections*. (Instruktioner för hur du startar CD-skivan hittar du på sidan 14.)

**Anm:** Installera inte USB-programvaran från CD-skivan *Microsoft Windows 95*.

#### **Installera CD-ROM-drivrutinerna på startdisketten**

Informationen i det här avsnittet gäller i följande fall:

- Återställningsprogrammet kan inte hitta drivrutinen för datorns CD-ROM-enhet, vare sig på startdisketten eller på hårddisken.
- CD-ROM-enheten behöver mer än en drivrutin för att fungera.

Du måste ha rätt version av CD-ROM-enhetens drivrutin på startdisketten när installationen av Windows 95 startar (steg 6 på sidan 28). I det här avsnittet beskrivs två metoder att göra drivrutinen tillgänglig för återställningsprogrammet. Vilken metod du än väljer måste du ha tillgång till drivrutinsdisketten som hör till CD-ROM-enheten.

Metod 1 på sidan 31 beskriver hur du lägger till drivrutinerna på startdisketten genom att manuellt kopiera dem till startdisketten och sedan redigera filen CONFIG.USE som finns i de olika språkkatalogerna.

Metod 2 på sidan 32 är en alternativ metod som innebär att du skapar och formaterar en liten partition på hårddisken, om det behövs, och sedan installerar CD-ROM-drivrutinen på hårddisken. Med den här metoden kan återställningsprogrammet på startdisketten hitta drivrutinen på hårddisken och kopiera den till disketten.

#### **Metod 1 – Lägga till en CD-ROM-drivrutin på startdisketten**

Följande procedur beskriver hur du lägger till drivrutinen för CD-ROM-enheten (som finns på installationsdisketten för CD-ROM-enheten) på startdisketten. Om det behövs flera drivrutiner för CD-ROM-enheten måste du använda den här metoden.

Så här lägger du till CD-ROM-drivrutinen på startdisketten:

1. Kopiera CD-ROM-drivrutinen eller -drivrutinerna till rotkatalogen på startdisketten.

2. På startdisketten letar du reda på katalogen för det språk du använder. Öppna filen CONFIG.USE i den katalogen i ett redigeringsprogram och leta reda på rad 9 (använd inte ett ordbehandlingsprogram när du ska ändra i den här filen).

 DEVICEHIGH=A:\XXXXXXXX.SYS /D:IBMCDðð1

Ersätt *XXXXXXXX.SYS* på rad 9 med namnet på din CD-ROM-drivrutin.

Ändra inget annat på raden. Om din CD-ROM-enhet behöver fler än en drivrutin måste du lägga till en rad för varje drivrutin.

- 3. Låt startdisketten vara kvar i enhet A: och starta om datorn. Återställningsprogrammet startar automatiskt.
- 4. På den första skärmen väljer du språk för den CD som du ska installera Windows från. Anvisningar och meddelanden under installationen av Windows 95 kommer att visas på det valda språket eller på engelska. Välj **9. More languages** för att visa fler språkalternativ.

**Anm:** Tänk på att du måste välja ett språk som stämmer med din språkversion av CDn *Microsoft Backup*. Om du väljer fel språk kan inte återställningsprogrammet hitta rätt filer på CD-skivan.

- 5. Från fönstret med konfigureringsalternativ väljer du **2. Välj en CD-ROM-drivrutin från listan**
- 6. Välj **3. Egen CD-ROM-drivrutin** i fönstret med listan över drivrutiner för CD-ROM-enheter.
- 7. Nu kan du fortsätta med återställningsproceduren från steg 5 på sidan 27. (Om hårddisken inte har partitionerats och formaterats måste du välja **1. Partitionera och formatera hårddisken** från partitioneringsoch formateringsfönstret.)

**Anm:** Om du föredrar FAT 32 går du till steg 7 och till 5 på sidan 27. Följ anvisningarna för FAT 32-partitionering.

#### **Metod 2 – Installera CD-ROM-drivrutinen på hårddisken**

**Anm:** Om CD-ROM-enheten behöver mer än en drivrutin måste du lägga till drivrutinerna till startdisketten enligt proceduren i "Metod 1 – Lägga till en CD-ROM-drivrutin på startdisketten" på sidan 31.

Följande beskriver hur du installerar en drivrutin för CD-ROM-enheten från en diskett med drivrutiner till hårddisken. Innan du kan utföra den här proceduren måste hårddisken vara partitionerad och formaterad. Om hårddisken är i användbart skick och redan partitionerad och formaterad, behöver du inte göra om detta för att kunna genomföra den här proceduren. Om du använder en ny, oformaterad hårddisk, måste du köra

kommandot FDISK för att partitionera hårddisken, och sedan formatera den med kommandot FORMAT.

Du kan partitionera och formatera disken tillfälligt nu och sedan ange permanenta partitioner när du installerar om Windows 95. I det här fallet ska du skapa en liten partition (10 MB) för enhet C:. Skapa inte någon partition som är större än 2000 MB.

**Anm:** Om du inte redan har säkerhetskopierat data på hårddisken bör du försöka göra det innan du börjar med den här proceduren. Kommandona FDISK och FORMAT som används i den här proceduren gör all information som finns på hårddisken oanvändbar.

Så här partitionerar och formaterar du hårddisken:

- 1. Sätt in startdisketten i enhet A:.
- 2. Starta eller starta om datorn. Återställningsprogrammet startar automatiskt.
- 3. I det första fönstret trycker du på Skift+F5. Kommandosymbolen A: visas.
- 4. Skriv **CLS** och tryck på **Enter** så att skärmen rensas.
- 5. Skriv **FDISK** vid A:-symbolen för att göra en partitionering eller **FORMAT** för att göra en formatering. (Om du vill ha information om programmen skriver du **FDISK /?** eller **FORMAT /?**.)

Följande procedur beskriver hur du installerar en drivrutin för CD-ROM-enheten från installationsdisketten för CD-ROM-enheten. Om filen CONFIG.SYS redan finns på hårddisken lägger installationsprogrammet in satsen för CD-ROM-drivrutinen. Om filen CONFIG.SYS inte finns på hårddisken skapas den av de flesta installationsprogram och kompletteras med satsen för CD-ROM-drivrutinen.

Så här installerar du CD-ROM-drivrutinen från installationsdisketten för CD-ROM-enheten:

- 1. Sätt in startdisketten i enhet A:.
- 2. Starta eller starta om datorn. Återställningsprogrammet startar automatiskt.
- 3. I det första fönstret trycker du på Skift+F5. Kommandosymbolen A: visas.
- 4. Skriv **CLS** och tryck på **Enter** så att skärmen rensas.
- 5. Ta ur startdisketten ur enhet A: och sätt in CD-ROM-drivrutinens installationsdiskett.
- 6. Installera drivrutinen enligt anvisningarna på installationsdisketten.
- 7. Ta ut CD-ROM-drivrutinens installationsdiskett ur enhet A: och sätt in startdisketten.
- 8. Starta om datorn med **Ctrl+Alt+Delete**. Återställningsprogrammet startar automatiskt.
- 9. På den första skärmen väljer du språk för den CD som du ska installera Windows från. Anvisningar och meddelanden under installationen av Windows 95 kommer att visas på det valda språket eller på engelska. Välj **9. More languages** för att visa fler språkalternativ.

**Anm:** Tänk på att du måste välja ett språk som stämmer med din språkversion av CDn *Microsoft Backup*. Om du väljer fel språk kan inte återställningsprogrammet hitta rätt filer på CD-skivan.

- 10. Från fönstret med konfigureringsalternativ väljer du **1. Låt återställningsprogrammet identifiera CD-ROM-drivrutinen**.
- 11. Ett meddelande som

Den aktuella drivrutinen påträffades i katalogen c:\xxxxxxxx.sys

talar om att drivrutinen för CD-ROM-enheten hittades på hårddisken. Tryck på en tangent när du vill fortsätta.

12. Nu kan du fortsätta med återställningsproceduren från steg 5 på sidan 27. (Om du behöver partitionera om hårddisken innan du installerar om Windows 95 måste du välja **1. Partitionera och formatera hårddisken** från partitionerings- och formateringsfönstret.)

**Anm:** Om du föredrar FAT 32 går du till steg 7 och till 5 på sidan 27. Följ anvisningarna för FAT 32-partitionering.

# **Kapitel 6. Använda felsökningsprogrammen**

Datorn levereras tillsammans med testprogram som kan analysera maskinoch programvarufel. Dessutom ingår flera hjälpprogram som ger information om datorn.

**Anm:** Ytterligare testinformation,t.ex. felsökningstabeller och förslag till åtgärder för att rätta till fel vid självtest (POST), finns i användarhandboken.

#### **Enhanced Diagnostics**

Det finns en diskettavbildning på hårddisken och på CDn *IBM Software Selections*. Det här testprogrammet körs fristående från operativsystemet. Gränssnittet hämtas från programmet Watergate Software PC-Doctor.

Med det här programmet kan du testa maskinvarukomponenterna (och en del av programvaran) i datorn. Det används vanligen när det inte går att använda andra metoder eller om de vanliga metoderna inte har lyckats identifiera ett fel som kan vara maskinvarurelaterat. Hur du skapar och använder testdisketten med *IBM Enhanced Diagnostics* beskrivs användarhandboken.

#### **PC-Doctor for Windows**

Programmet för PC-Doctor for Windows finns på CDn *IBM Software Selections*. Detta testprogram är utformat speciellt för Windows operativmiljö och kan bara användas när Windows 95 är aktivt. Programmet testar inte bara maskinvaran utan analyserar även vissa program i datorn. Programmet är speciellt användbart för att identifiera problem med operativsystem och drivrutiner.

Så här använder du programmet PC-Doctor for Windows:

- 1. Installera programmet på hårddisken om du inte redan har gjort det. (Information om hur du installerar från CDn *IBM Software Selections* finns i Kapitel 4.)
- 2. Du kör programmet när installationen är klar genom att välja det från alternativet Program på Startmenyn i Windows. Följ sedan anvisningarna på skärmen. Programmet har även ett hjälpsystem.
- **Anm:** Programmet PC-Doctor for Windows NT Workstation 4.0 finns också på CDn *IBM Software Selections*. Kapitel 3, "Använda CDn Software Selections (IBM)" på sidan 13 innehåller anvisningar för

hur du startar CD-skivan och läser informationen om programmen på den.

# **Kapitel 7. Installera andra operativsystem**

Om du installerar eller installerar om Microsoft Windows NT Workstation 3.51 eller 4.0, Microsoft Windows 95, eller Microsoft Windows 98, kan du behöva komplettera operativsystemet med ytterligare program och drivrutiner. Maskinspecifik programvara och drivrutiner finns på CDn *IBM Software Selections*. Om drivrutinerna som installerats från CDn *IBM Software Selections* inte fungerar som avsett kan du prova med uppdaterade drivrutiner från webben på adressen http://www.ibm.com/pc/us/files.html eller från IBMs BBS-system.

Kontrollera att du har de senaste uppdateringarna innan du installerar ett operativsystem. Du kan få uppdateringar från den som tillverkat operativsystemet . Eventuellt har tillverkaren en webbplats där du kan hämta uppdateringar.

När du installerar ett operativsystem följer du anvisningarna i dokumentationen som följde med operativsystemet och eventuella uppdateringar. Följ därefter anvisningarna i Kapitel 3, "Använda CDn Software Selections (IBM)" på sidan 13 när du ska installera programvaran från CD-skivan.

Anvisningar för hur du installerar om Windows 95 från Microsoft-CDn som följde med datorn finns i Kapitel 5, "Installera om Windows 95" på sidan 23.

På webbadressen http:/www/ibm.com/pc/support/ kan det finnas mer information om hur du installerar operativsystem.

**Anm:** Alla program är inte tillgängliga för alla operativsystem. På CDn *IBM Software Selections* finns information om vilka program som finns för operativsystemet du använder i datorn.

# **Bilaga A. Anmärkningar och varumärken**

Bilagan innehåller anmärkningar och information om varumärken.

#### **Varumärken och övrig information**

Hänvisningar i denna publikation till produkter, program eller tjänster från IBM betyder inte att dessa kommer att finnas tillgängliga i alla länder där IBM bedriver verksamhet. Hänvisningar till IBMs produkter (produkter innefattar även program och tjänster) betyder inte att bara IBMs produkter får användas. Under förutsättning att intrång i IBMs immateriella eller andra skyddade rättigheter inte sker, får funktionellt likvärdiga produkter, program eller tjänster användas istället för motsvarande produkt från IBM. Ansvaret för utvärdering och kontroll av att produkterna fungerar tillsammans med andra produkter än dem som IBM uttryckligen har angett åligger användaren.

IBM kan ha patent eller ha ansökt om patent för produkter som nämns i detta dokument. Dokumentet ger ingen licens till sådana patent. Du kan skicka skriftliga frågor om licenser till:

IBM Director of Licensing IBM Corporation 500 Columbus Avenue Thornwood, NY 10594 USA

Hänvisningarna till andra webbplatser än IBMs egna görs endast i informationssyfte och IBM ger inga som helst garantier beträffande dessa platser. Material som finns på dessa webbplatser ingår inte i materialet som hör till denna produkt och användning av dessa webbplatser sker på kundens egen risk.

#### **Varumärken**

Följande är varumärken som tillhör IBM Corporation i USA och/eller andra länder.

Alert on LAN Netfinity Manager Global Network OS/2 HelpCenter SMART Reaction IBM Wake on LAN IBM Global Network Via Voice Netfinity

Microsoft, Windows och Windows NT är varumärken eller registrerade varumärken som tillhör Microsoft Corporation.

Intel och LANDesk är registrerade varumärken som tillhör Intel Corporation.

Tivoli och TME 10 är registrerade varumärken som tillhör Tivoli Systems, Inc.

Lotus SmartSuite är ett registrerat varumärke som tillhör Lotus Development Corporation.

Namn på andra företag, produkter eller tjänster kan vara varumärken eller servicemärken som tillhör andra företag.

IBM

PN: 35L4796

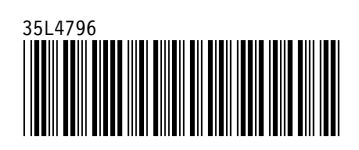